## **INSTRUKCJA RESETU DO USTAWIEŃ FABRYCZNYCH TECHNISAT:**

- 1. Wciskamy na pilocie przycisk Menu.
- 2. Wybieramy Ustawienia

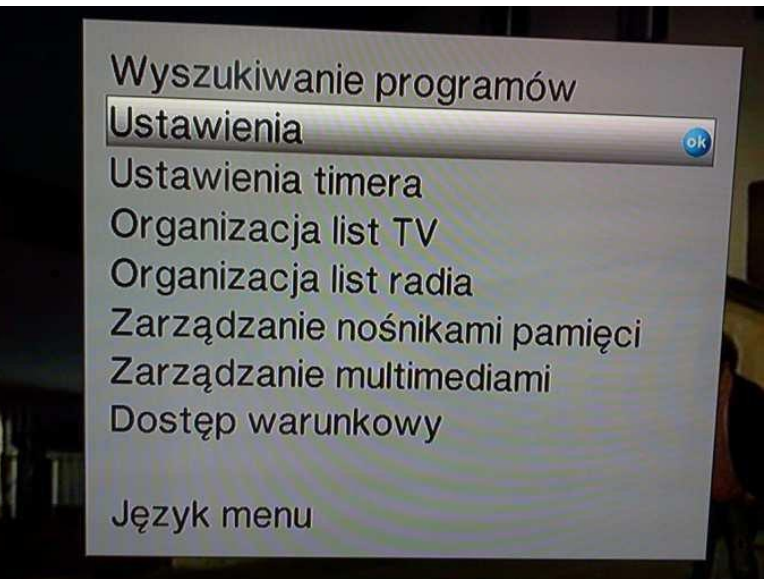

3. Wybieramy Ustawienia fabryczne

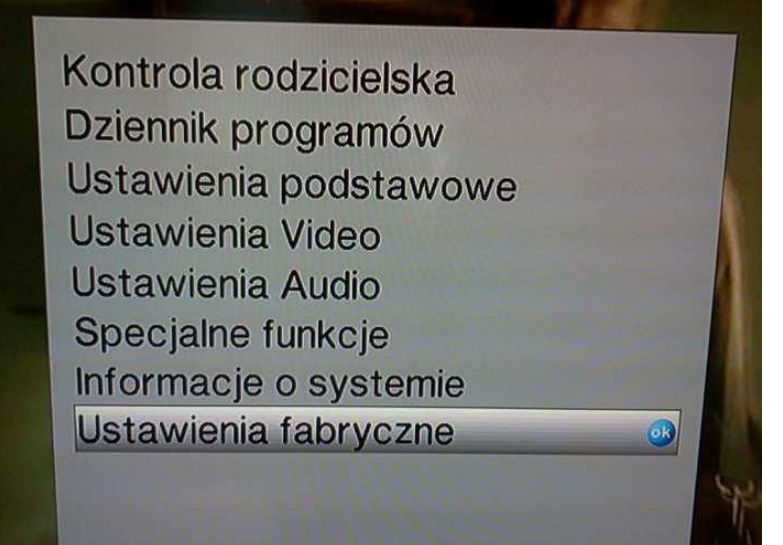

4. Wybieramy Przywróć ustawienia fabryczne

Przywróć ustawienia fabryczne Usuń wszystkie programy Aktualizacja listy programów Aktualizacja oprogramowania Ustawienia HDCP

## 5. Wybieramy TAK

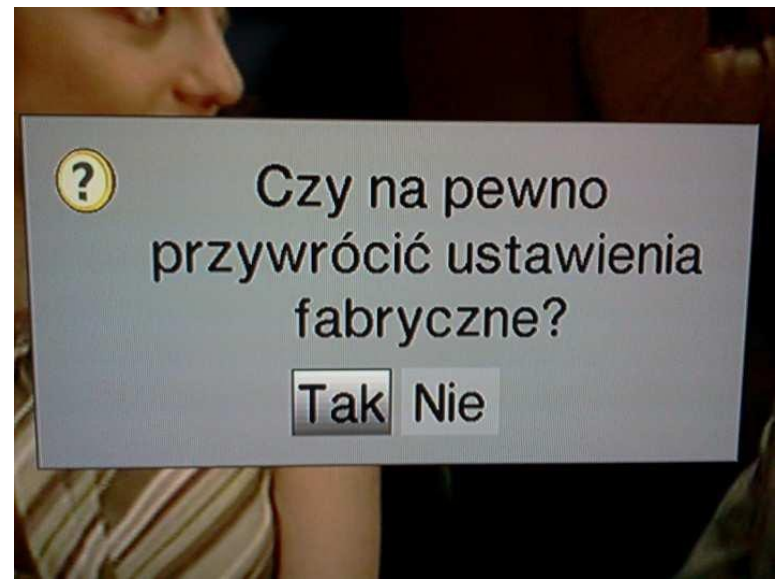

6. Przechodzimy kolejne plansze wybierając jak poniżej:

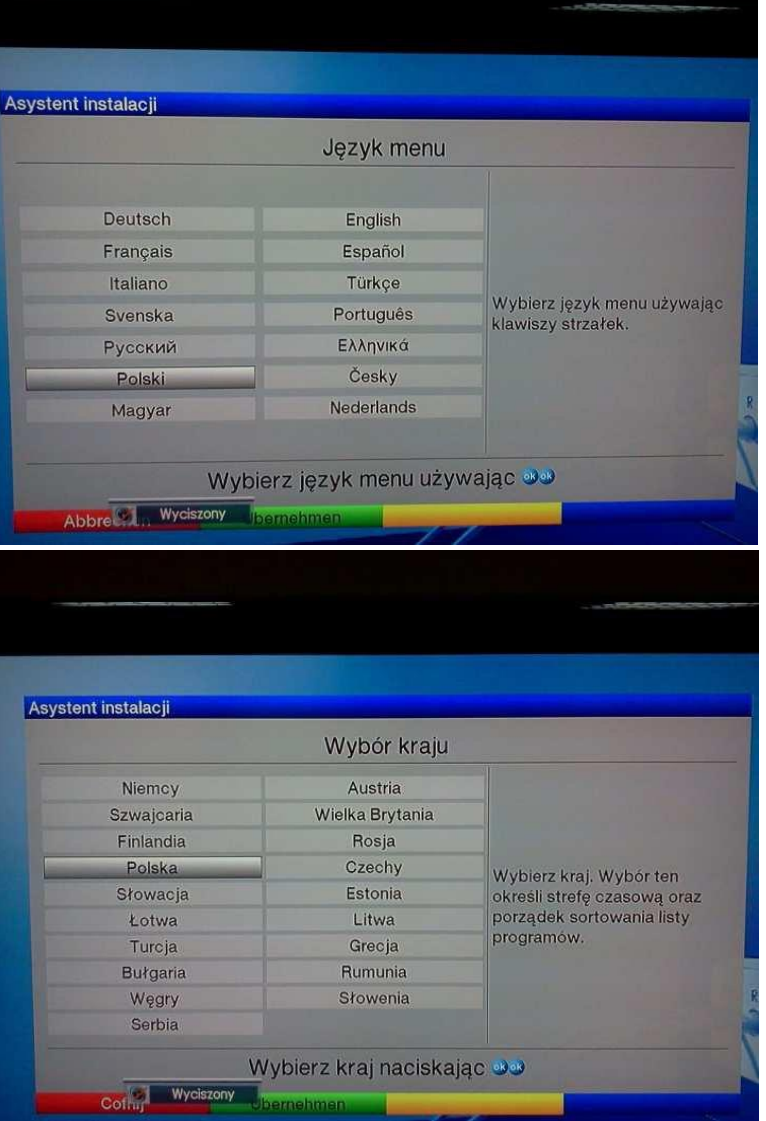

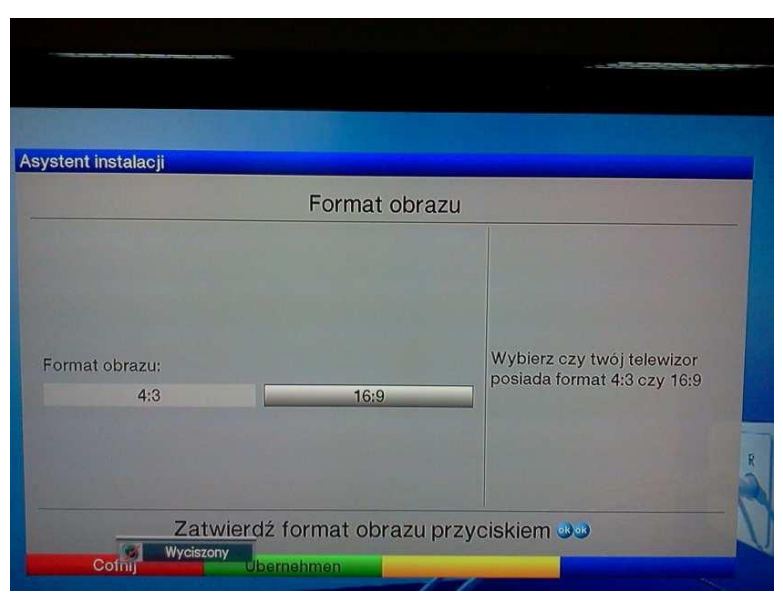

W dekoderach Technisat HD K1 wybieramy "Wszystkie kanały"

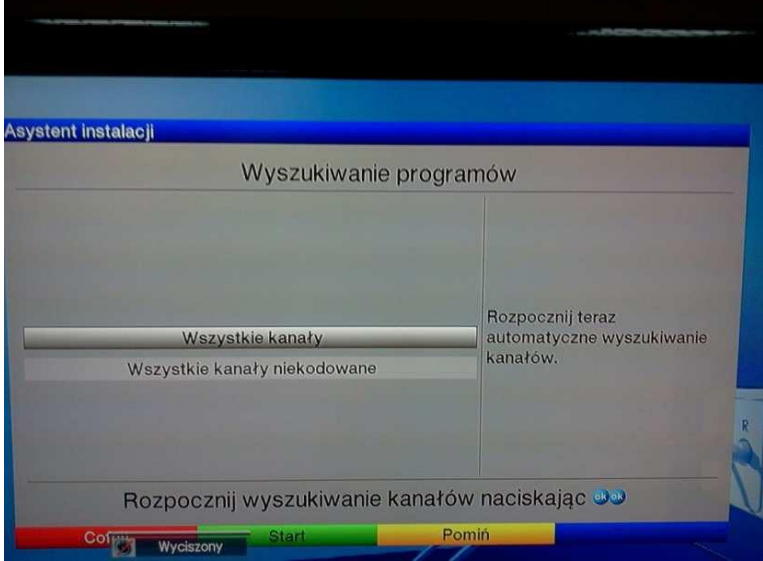

W dekoderach Technisat HD (DIGIT HD4 CX) oraz Technisat SD (DIGIT K3) wybieramy "Przeszukiwanie sieci"

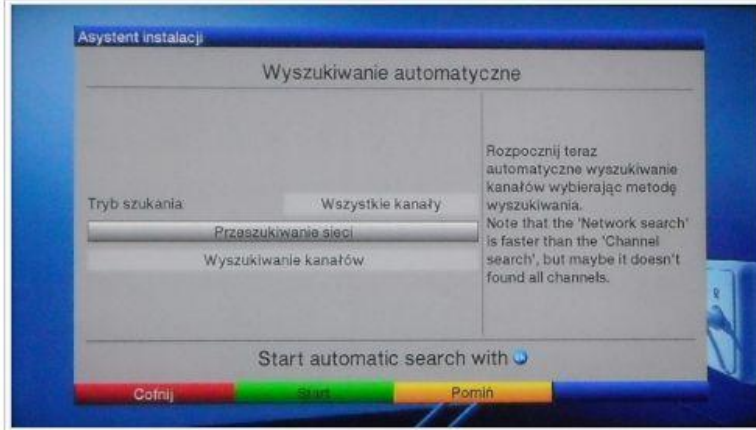

## 7. STB wyszukuje programy

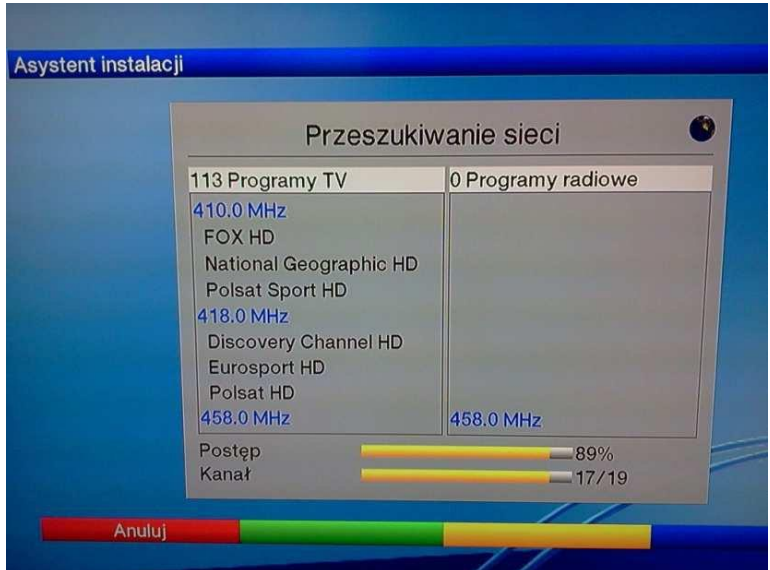

8. W celu zaoszczędzenia czasu wybieramy dwukrotnie żółty przycisk Pomiń

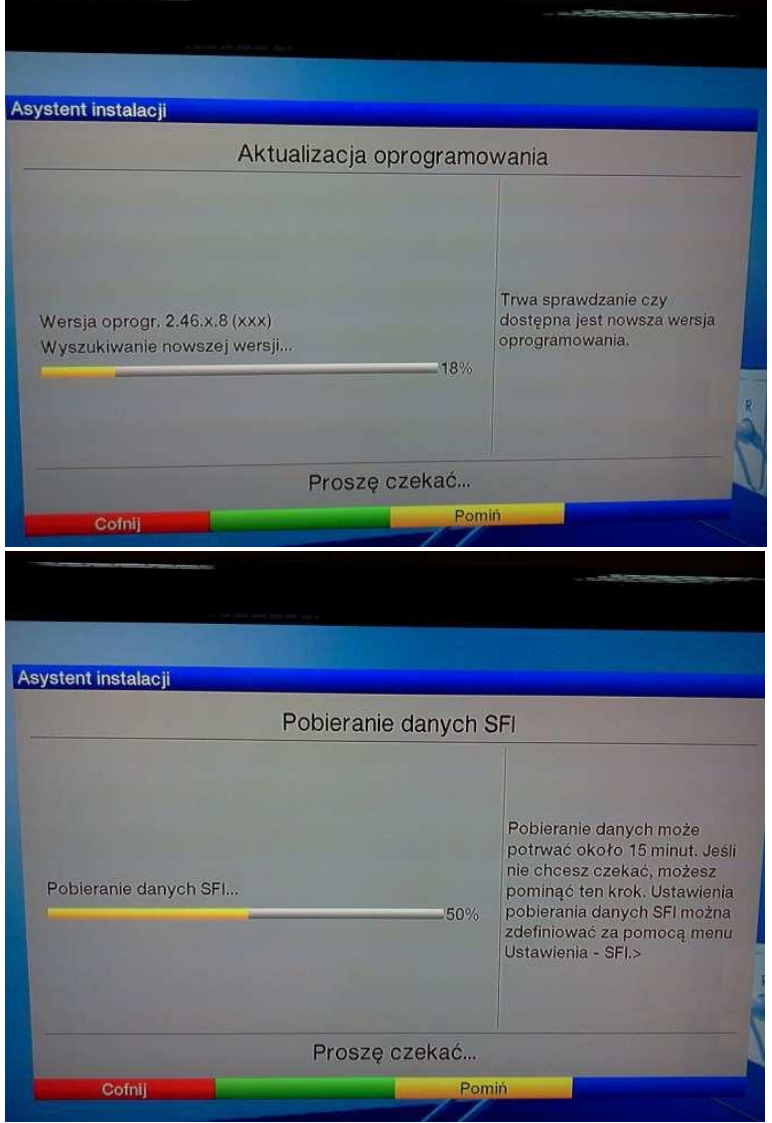

9. Instalacja i wyszukiwanie zostało zakończone – wciskamy zielony przycisk

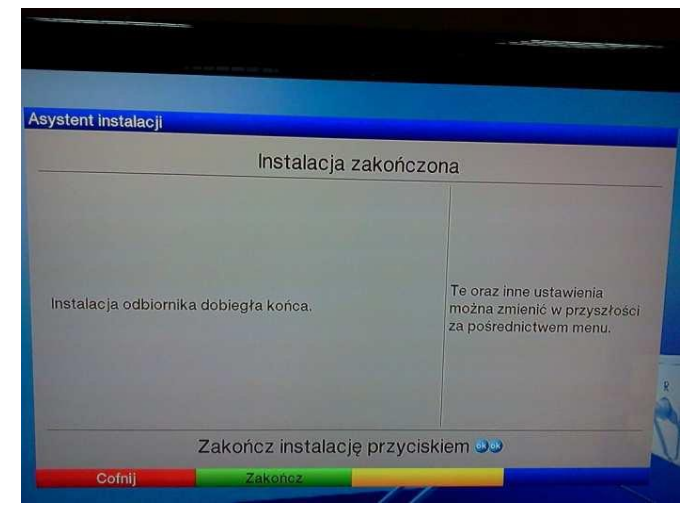